There are no translations available.

Sagrario Peralta Fernández-k idatzia

Nueva herramienta gratuita de análisis o-nline que permite detectar spyware y otras amenazas que se encuentran en tu pc... **Panda SpyXposer**

## **¿Qué es SpyXposer?**

Panda Software ofrece desde su Web ( http://www.pandasoftware.es/productos/spyxposer/es/ spyxposer\_principal.htm  $)$  y de forma gratuita SpyXposer, una herramienta de detección de spyware o-n-line para utilizarla tantas veces como se desees.

Simplemente teniendo una conexión a Internet y haciendo un clic desde tu navegador, puedes analizar tu PC en busca de programas espía.

Con SpyXposer no sólo vas a saber si tu PC está infectado por software espía sino que además, comprobarás si tienes instalado otro tipo de malware como: dialers (marcadores telefónicos), jokes (bromas), hoax (bulos), etc.

Al actualizarse una vez cada día, incorpora los últimos spywares descubiertos en su base de datos.

Panda enfoca esta utilidad como complemento ideal frente a soluciones anti-malware instaladas de forma permanente.

## **¿Qué es malware? y, ¿qué es spyware?**

Malware es un término inglés acuñado para todas las formas de software peligroso. Este vocablo proviene de una agrupación de las palabras **mal**icious soft**ware**, y se suele usar para hacer referencia a cualquier programa cuyo objetivo es causar daños a ordenadores, sistemas o redes y, por extensión a sus usuarios.

A partir de esta definición, spyware ó software espía se engloba dentro de tipos de malware.

Sagrario Peralta Fernández-k idatzia Astelehena, 2007(e)ko urtarrila(r)en 29-(e)an 12:27etan

Para ser más precisos, spyware se considera como software que se ejecuta en el equipo donde reside con el fin de recopilar información sobre los hábitos de navegación, preferencias y costumbres del usuario para posteriormente, enviar esta información al creador de estos programas o a empresas publicitarias y, todo esto sin que el usuario sea consciente de ello (por eso es espía y consecuentemente ilegal), para que luego por ejemplo, la información obtenida pueda usarse para  $\Box$  marear $\Box$  al usuario con anuncios publicitarios  $\Box$  a la medida $\Box$ .

Estos programas pueden ser instalados en el PC por diferentes vías entre las que se encuentran:

· ocultos bajo programas aparentemente inocuos, generalmente los gratuitos (freeware) como por ejemplo, un reproductor mp3, un juego, etc. los cuales al aceptar sus condiciones de uso estamos aceptando que cumplan sus funciones espías o,

en determinados sitios de Internet que **I** nos descargan<sup> $\text{I}$  sin saberlo su código malicioso</sup> (ActiveX por ejemplo), sin nuestro consentimiento.

Los problemas que se generan con este software son:

· Acceso a información personal que tengamos almacenada en nuestro PC.

Cambiar la página de inicio de nuestro navegador, sin posibilidad de restaurarla desde las opciones del mismo (esta actividad es conocida como  $\Box$  secuestro del navegador $\Box$ ).

Ralentizar la velocidad del ordenador y la conexión a Internet.

Además, lo curiosos del spyware es que si desinstalamos el programa que lo contiene, se sigue manteniendo el software espía; mientras que si eliminamos el spyware sin desinstalar el programa anfitrión, generalmente este último dejará de funcionar.

## **Requerimientos mínimos**

Sagrario Peralta Fernández-k idatzia

Panda establece estos mínimos requisitos para poder ejecutar el análisis o-n-line:

 - **Sistema operativo**: Windows XP/2000 Pro/NT/Me/98/95.Para Windows 95 es necesario disponer de Winsock\* 2 instalado

( http://www.microsoft.com/windows95/downloads/contents/WUAdminTools/S\_WUNetworkingT ools/W95Sockets2/Default.asp ).

- **[Memoria RAM](http://www.microsoft.com/windows95/downloads/contents/WUAdminTools/S_WUNetworkingTools/W95Sockets2/Default.asp)**[: 32 MB para Windows Me/98/95 y 64 MB para Windows XP/2000 Pro/NT.](http://www.microsoft.com/windows95/downloads/contents/WUAdminTools/S_WUNetworkingTools/W95Sockets2/Default.asp)
- **Navegador**: Internet Explorer 5.0 ó superior.
- **Programas de correo soportados**:Outlook, Exchange y Outlook Express.

\* Winsock es la clave para la implementación de TCP/IP en Windows. Winsock (Windows Sockets) es una especificación que define una interfase estándar entre las aplicaciones TCP/IP en Windows (por ejemplo: clientes FTP, Gopher, etc.) y el stack de protocolo TCP/IP.

## **¿Cómo funciona SpyXposer?**

Para empezar, debemos dirigirnos al siguiente enlace:

http://www.pandasoftware.es/productos/spyxposer/es/spyxposer\_principal.htm

## **Instalación**

En nuestro navegador deberíamos ver la pantalla de abajo.

### Sagrario Peralta Fernández-k idatzia Astelehena, 2007(e)ko urtarrila(r)en 29-(e)an 12:27etan

## Panda spyXposer

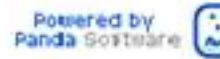

### La utilidad gratuita Antispyware de Panda Software

SpyXposer es la nueva utilidad gratuita que te permite detectar el spyware y otras amenazas que se encuentren en tu PC.

No sólo vas a saber si tu PC está infectado por Spyware, sino que además, comprobarás si tienes instalado otro tipo de malware:

- Dialers (marcadores telefónicos)  $\sigma$
- Herramientas de hacking 9
- Jokes (bromas) ,
- Riesgos de seguridad. ×
- ÷, Hoax

Se actualiza al menos una vez al día, por lo que incorpora a cada análisis los últimos programas espía descubiertos.

No necesitas tener instalado ningún programa, sólo estar conectado a Internet.

Analiza tu PC

fibrande sovets rennes a chiara habitat est algebrande de la segunda de segunda de segunda de segunda de la

### Sagrario Peralta Fernández-k idatzia Astelehena, 2007(e)ko urtarrila(r)en 29-(e)an 12:27etan

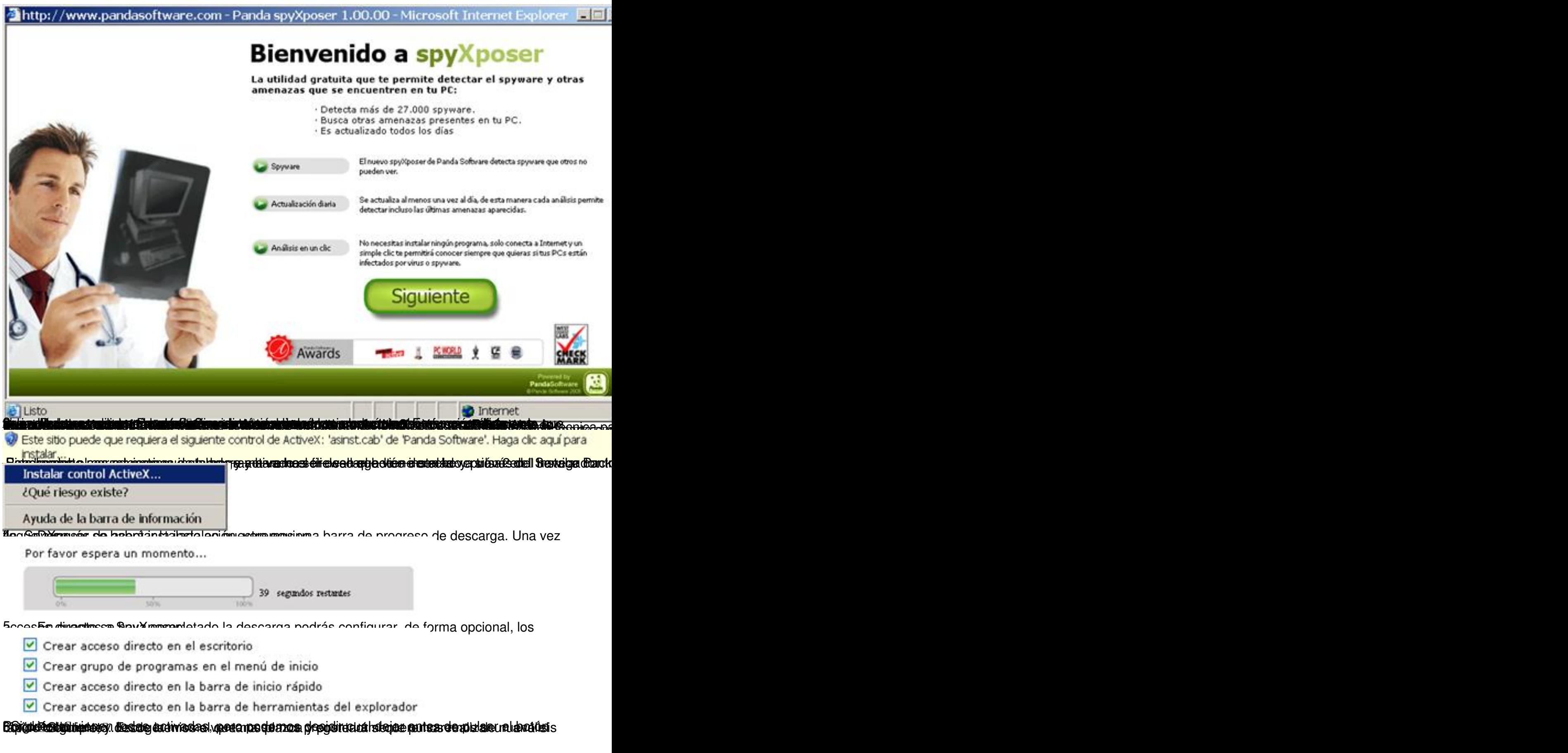

Sagrario Peralta Fernández-k idatzia Astelehena, 2007(e)ko urtarrila(r)en 29-(e)an 12:27etan

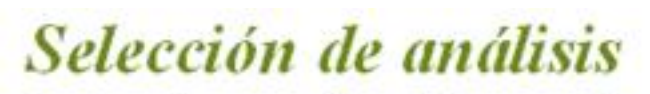

Puedes realizar un análisis rápido, que verificará las principales zonas de tu PC, o bien un análisis completo en realizará una búsqueda exhaustiva en todo el equipo.

- C Análisis rápido
- C Análisis completo

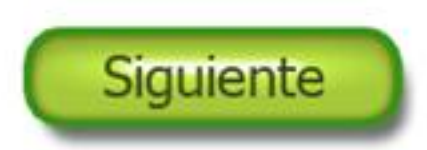

bbiobifeiremesienetes ergendüsisete voral ab Edina ab Féßpis ampieta de a mietaiete en elektrichtes vs. eetdas<br>Analisis

# Analizando...

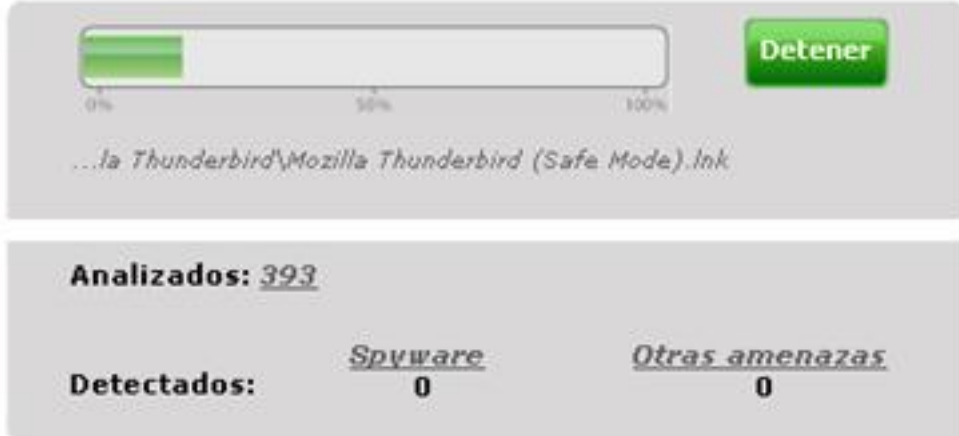

Durante el análisis veremos en tiempo real si nuestro PC está infectado por spyware u otras amenazas.

La barra de progreso será verde mientras no se haya detectado ninguna amenaza, en caso contrario, se tornará de color rojo.

Sagrario Peralta Fernández-k idatzia Astelehena, 2007(e)ko urtarrila(r)en 29-(e)an 12:27etan

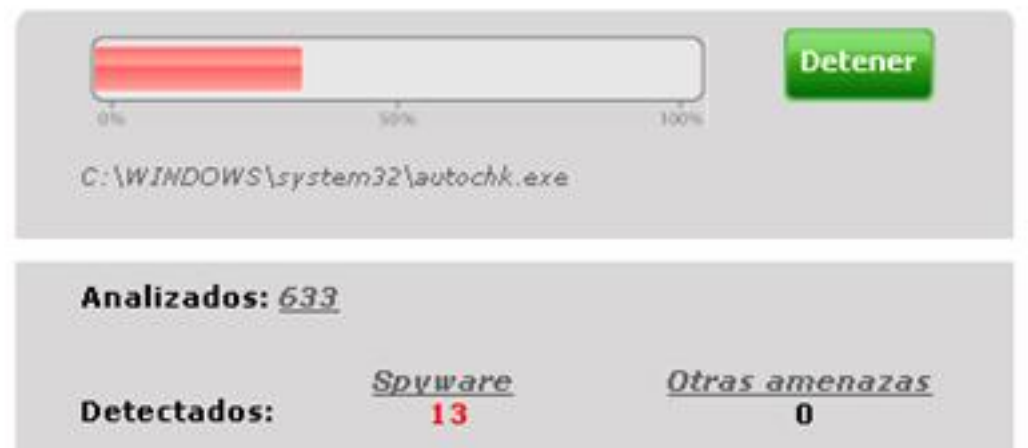

**Análisis finalizado** 

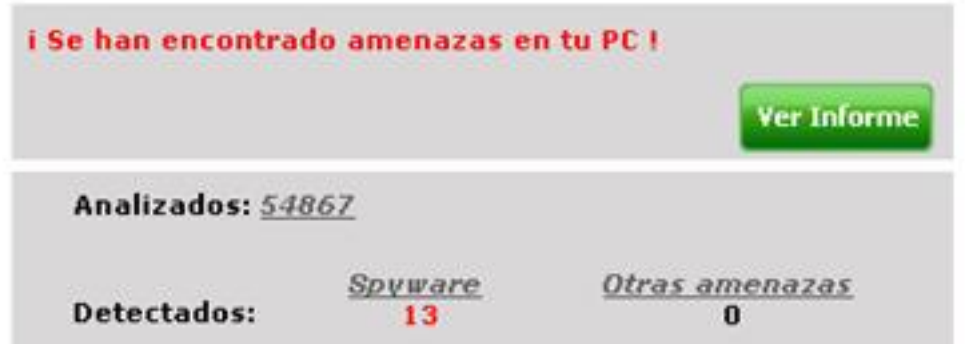

La us **transcense la sina concede de la ciudad de civil de la ciudad de la ciudad de la ciudad de la ciudad de l**<br>Informe del análisis

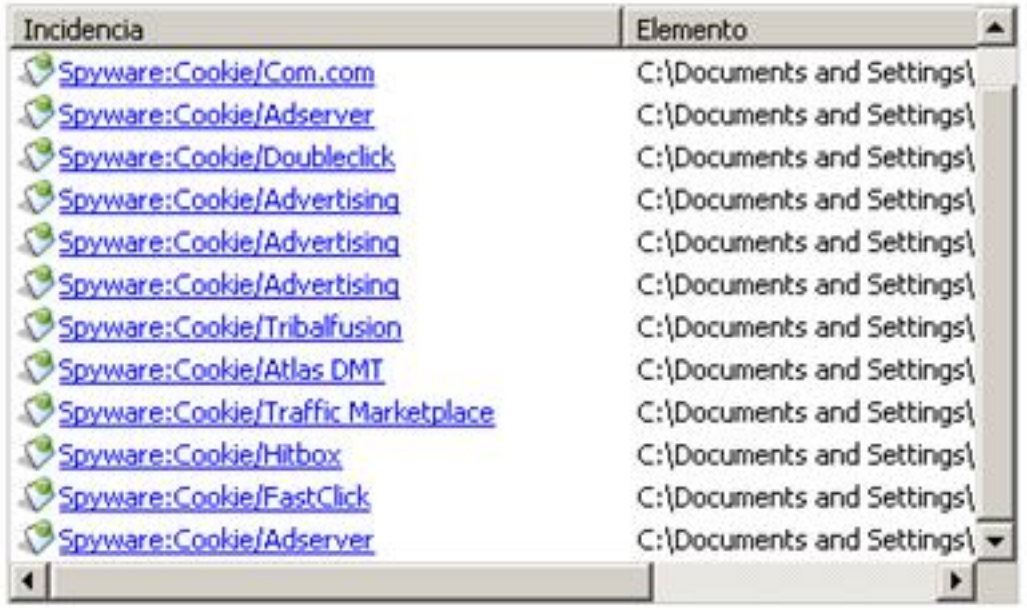

**Guardar informe** 

Volver a analizar

**Torrestance diverse alla informe puedes D Guardar el informe den un archivo de texto o, D Volver a** 

Sagrario Peralta Fernández-k idatzia Astelehena, 2007(e)ko urtarrila(r)en 29-(e)an 12:27etan

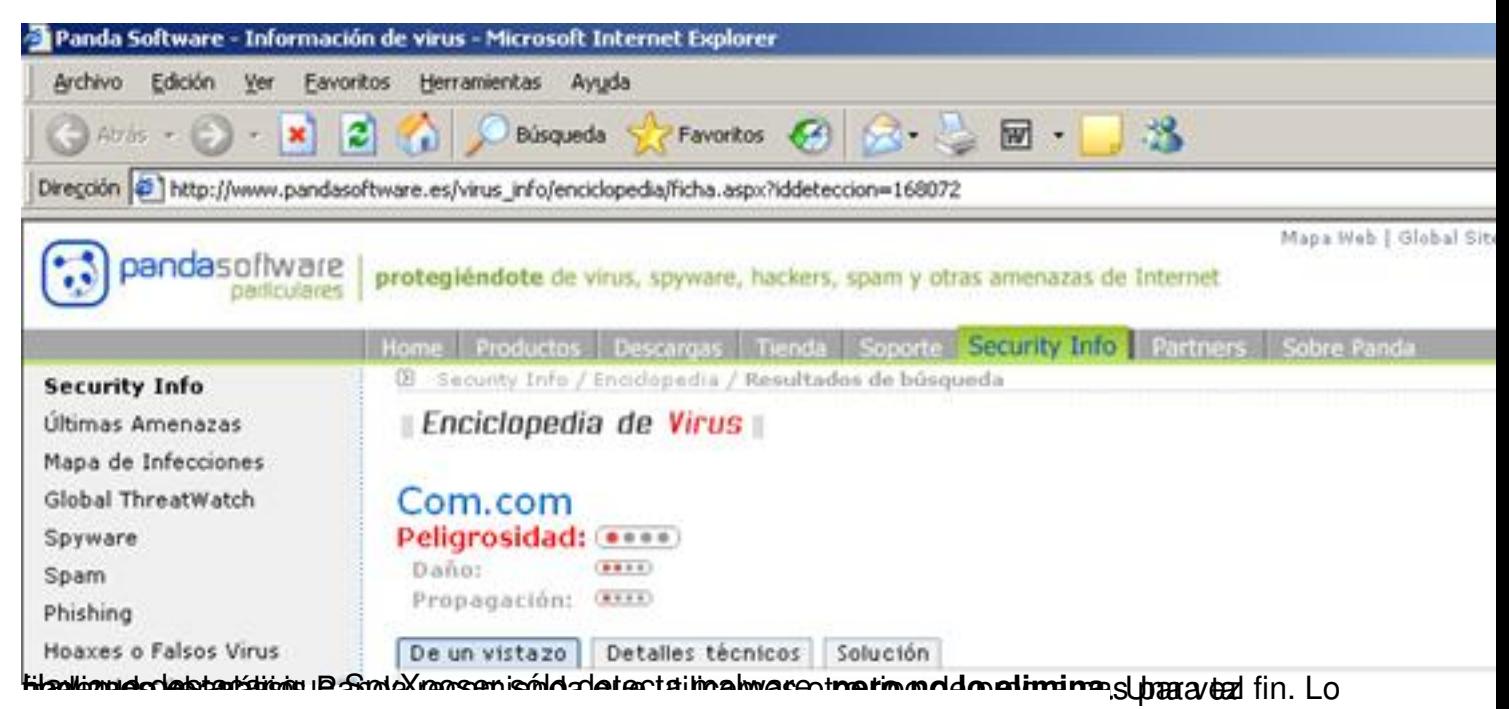

Para desinfectar y proteger de forma completa tu PC de virus, spyware y otras amenazas, te aconsejamos que utilices la solución integral Panda que mejor se adapte a tus necesidades.

ActiveScan te permite, de forma gratuita, analizar en profundidad tu PC y desinfectar los virus, gusanos y troyanos detectados.

**Iniciar ActiveScan** 

### **Utilización**

Cada vez que queramos analizar nuestro PC, pincharemos en el icono

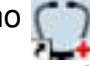

 ubicado en el escritorio y, seguidamente se abrirá una nueva ventana con la página principal de SpyXposer, donde se seguirá todo el proceso de instalación comentado anteriormente, exceptuando la descarga del ActiveX que, evidentemente, ya está instalado.

Es decir, el icono es realmente un acceso directo a la dirección de Internet de SpyXposer

### **Conclusiones**

SpyXposer detecta el malware y spyware que pueda encontrarse en tu ordenador, **pero no lo elimina** .

Para eliminar el software espía te recomendamos que utilices una solución que se adapte a tus necesidades, como por ejemplo, algún antivirus. Existen unos cuantos y gratuitos.

Como se menciona en la pagina principal del producto, éste se actualiza al menos una vez al día, por lo que incorpora a cada análisis los últimos programas maliciosos descubiertos. Con esto Panda SpyXposer se presenta como una herramienta de análisis o-n-line para detectar incluso hasta los últimos programas espías creados ya que posee una base de datos centralizada y actualizada a diario.

## **Referencias**

### **SpyXposer**

Panda Software <sup>n</sup> http://www.pandasoftware.es/

Asociación de inter[nautas - http://www.internauta](http://www.pandasoftware.es/)s.org /

### **Spyware**

Panda Software **I** http://www.pandasoftware.es/

Alerta-Antivirus.es [- http://alerta-antivirus.red.es/](http://www.pandasoftware.es/)portada/

Wikipedia - http://es[.wikipedia.org/wiki/Portada](http://alerta-antivirus.red.es/portada/)

Info Spywar[e - http://www.infospyware.com/](http://es.wikipedia.org/wiki/Portada)

Kriptópolis - http://www.kriptopolis.org/

VS Antivirus [- http://www.vsantivirus.co](http://www.kriptopolis.org/)m/

Asociación de [internautas - http://www.inte](http://www.vsantivirus.com/)rnautas.org/

### **Malware**

Wikipedia - http://es.wikipedia.org/wiki/Portada

Desarrollo [Web - http://www.desarrolloweb.com](http://es.wikipedia.org/wiki/Portada)/

Hispavista Antivir[us - http://antivirus.hispavista.co](http://www.desarrolloweb.com/)m/

Hispasec - http://ww[w.hispasec.com](http://antivirus.hispavista.com/) /

### **WinSock**

Universidad de Las Palmas de Gran Canaria - http://www.ulpgc.es /